## **COURSE REGISTRATION 2024-2025**

**GRADE 9**

## **WHEN IS REGISTRATION?**

- **March 4th – March 8th**
- Students will be registering with one of the counsellors, using their registration form for reference.
- Students will be pulled out of a specific class in order to do this.
- Teachers will inform classes as to when their time is.

#### **CAN YOU ACCESS THE STUDENT PORTAL? LET'S TEST YOUR PASSWORD!**

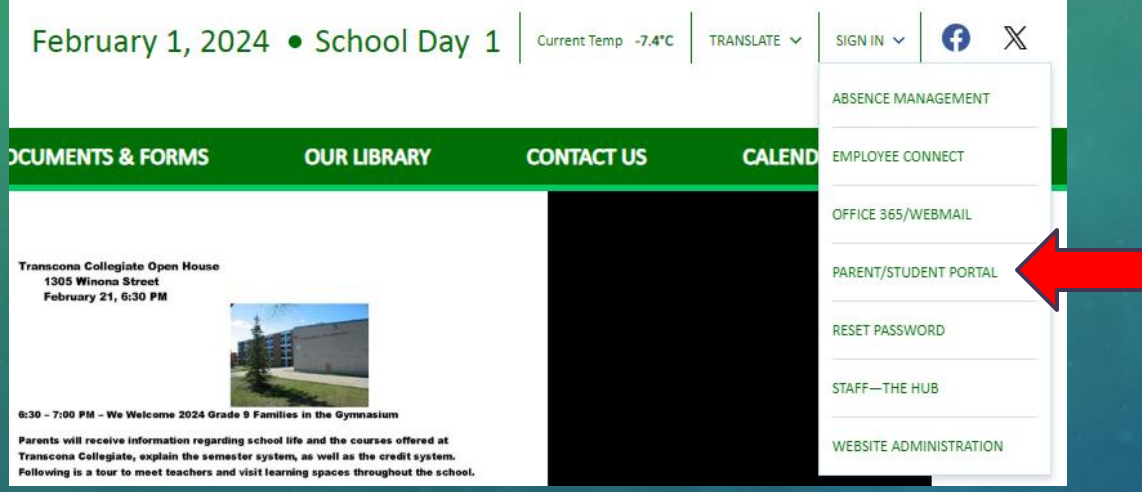

Go to the TC homepage and click on the parent/student portal.

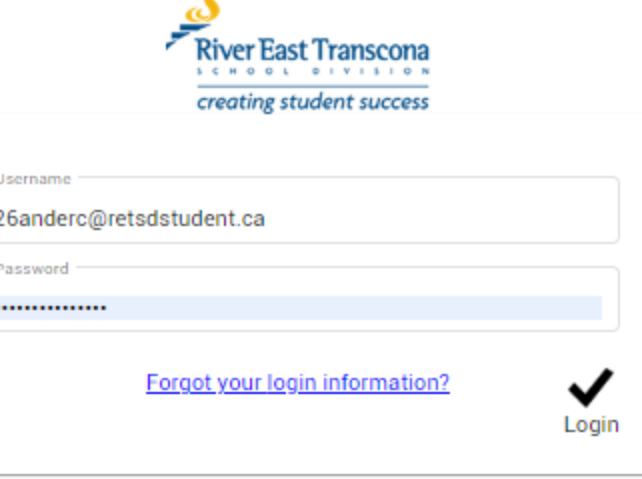

You must use your student email/password, not your parents'.

Example: [27anderc@retsdstudent.ca](mailto:27anderc@retsdstudent.ca) If Ms. Anderson was a Gr.10 student: Grad Year – 2027 Name – Christine Anderson

Some students might have a number after their first initial, if they have the same name as someone else in the division. [27anderc3@retsdstudent.ca](mailto:27anderc3@retsdstudent.ca)

#### **YES! I HAVE ACCESS TO THE TYLER SIS STUDENT PORTAL.**

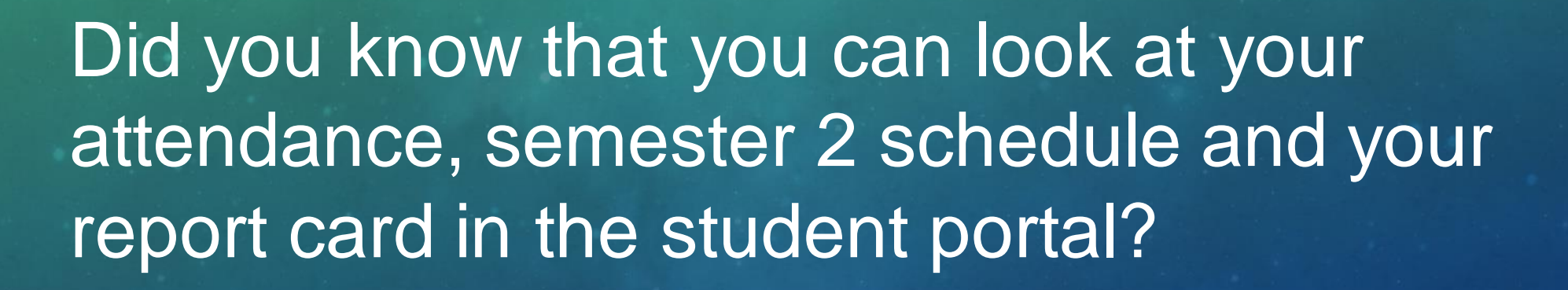

#### **OH NO…MY PASSWORD DOESN'T WORK**

**You can reset your password!**

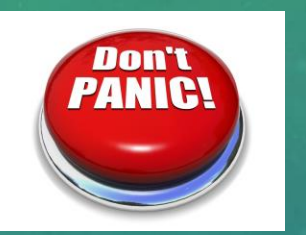

#### **Things to remember:**

- **EXT A student portal password reset must be done on a desktop or laptop. NOT on your cell** phone.
- Take your time when entering your password, 2 incorrect attempts on your password will lock you out of the system for 24 hours.
- Here is a helpful hint...change your student portal password to make it the same as your Teams password.

#### **HOW TO RESET YOUR STUDENT PORTAL PASSWORD:**

- 1. Go to the student portal: [https://tyler.retsd.mb.ca/TSI\\_Live\\_360/login](https://tyler.retsd.mb.ca/TSI_Live_360/login) OR Access the student portal from the TC homepage
- 2. Press "Forgot your login information?"
- 3. You will be prompted to enter your username
	- Year you are supposed to graduate
	- First 5 letters of your last name
	- First letter of your first name
	- @retsdstudent.ca

*A link will be sent to your email to reset your password.*

4. Access your student email to reset the password.

#### **HOW TO RESET YOUR STUDENT PORTAL PASSWORD (CONTINUED…)**

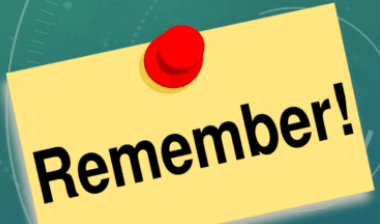

• You cannot reset your password right now, unless you use a desktop or laptop.

*Option 1* - The "How to reset your student portal password" information is posted on the TC Teams general channel. *Option 2* - Pick up a paper copy of "How to reset your student portal password" from your TA teacher. *Option 3* – Take a picture of the previous slide that lists the instructions for "How to reset your student portal password".

## **CREDIT REQUIREMENTS**

• After grade 9, you should have 9.5 credits.

• Everyone needs **30 credits** to graduate!

• If you are missing core credits (English, Math, Phys Ed, CCW, Science) your timetable for next year will be adjusted to include them.

## **COMPULSORY COURSES FOR GRADE 10 (MANDATORY)**

- **You must take:** 
	- English 20F
	- Geography 20F
	- Science 20F
	- Physical Education 20F
	- Math 20S? You have two options!

#### **MATHEMATICS WHICH MATH IS BEST FOR YOU?**

#### . You must choose Introduction to Pre-Calculus/Applied OR Essentials

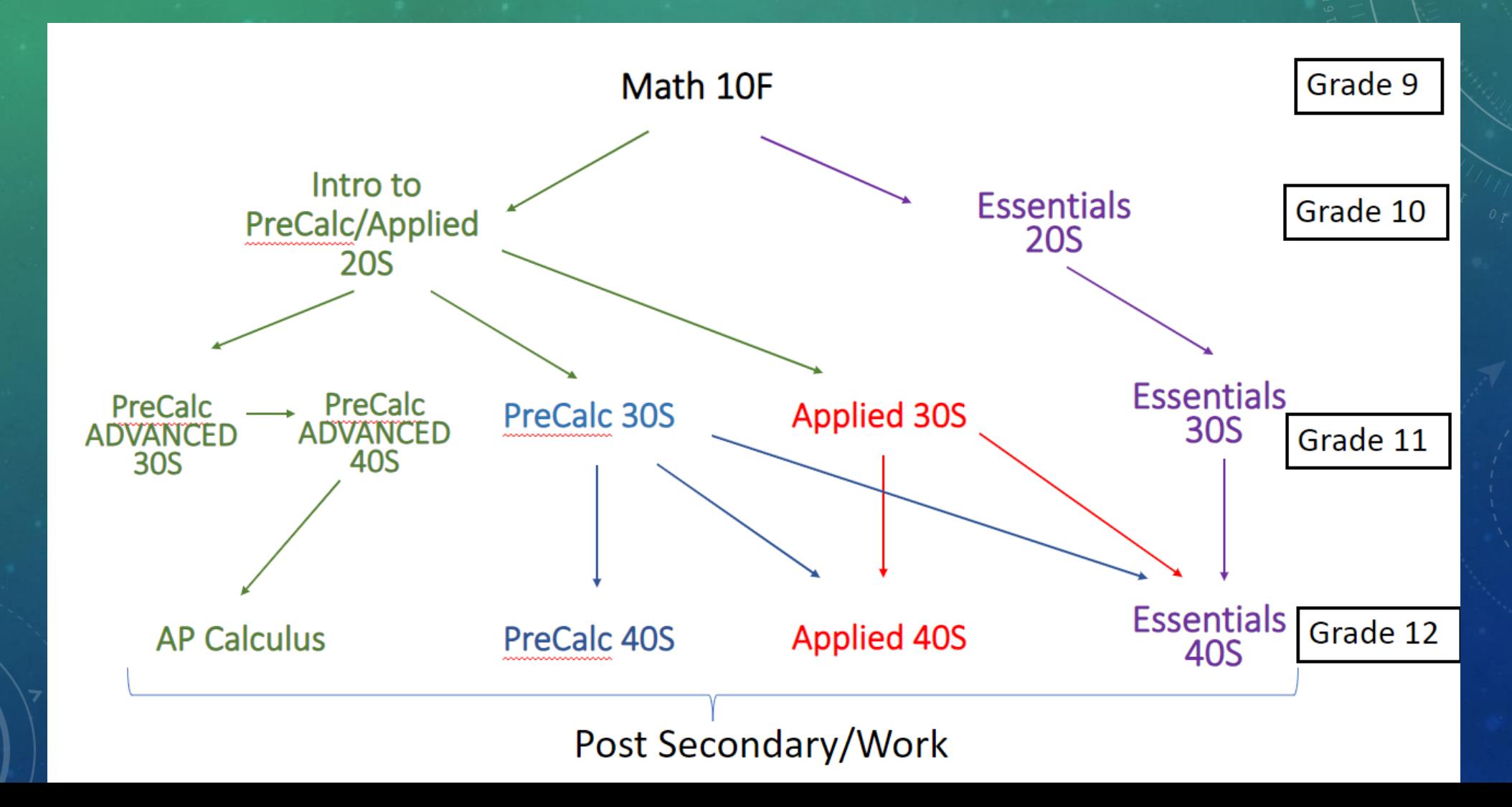

# **ELECTIVES / OPTIONS COURSES**

**You need to take 3 electives/options.** 

- Your online registration matters!
- We offer courses based on what students choose. Sometimes courses are not available due to lack of interest or conflicts in the schedule.

## **ELECTIVES / OPTIONS COURSES**

- Band, Jazz Band, Choir, Vocal Jazz
- **E** Computer Science
- Dance
- **Digital Pictures/Web Design**
- Drama
- **Drama Production (after school)**
- **Electronics**
- **EXECUTE:** Family Studies
	- **EXECUTE:** Foods and Nutrition
	- French
	- Graphics
	- Metals
	- **Example 15 Finds**
	- Woods
	- Visual Arts

## **SAMPLE REGISTRATION FORM**

#### 2024-2025 **GRADE 10 REGISTRATION FORM PLEASE PRINT:**  $Ann$ hery **Student's Legal Name** (middle) (first) \*\*\*Below are the compulsory courses for Grade 10. Students must register for the Grade 10 course in each group. Please also select any Grade 9 compulsory courses where credits have not yet been earned. ENGLISH **SCIENCE:** English 20F Science 20F MATHEMATICS: SOCIAL SCIENCE: Essentials Math 20S Geography 20F Introduction to Applied/Pre-Calculus 205 PHYSICAL EDUCATION: **EX** Physical Education and Health 20F Students must also select up to three OPTION credits for Grade 10. Choose from the list below. COMPUTER: ARTS: Concert Band 20S Computer Science 20S Concert Choir 20S Digital Pictures 255/Web Design 355 Dance 20S  $D$  Drama 205 **INDUSTRIAL ARTS:** □ Drama Production 21G (after school) Electronics Technology 20G Jazz Band 20S (taken with Concert Band 20S) Graphic Communication Technology 20G Vocal Jazz 20S (taken with Concert Choir 20S) Metalwork Technology 20G  $\Box$  Visual Art 20S Woodwork Technology 20G HOME ECONOMICS: Family Studies 205 FRENCH: Food and Nutrition 20S French Communication 20F **GRADE 9 COMPULSORY COURSES** \*If you are missing a Gr. 9 Compulsory Course ENGLISH:  $\Box$  Reading is Thinking 205  $\Box$  English 10F  $\Box$  Science 10F  $\Box$  Math 10F Physical Education & Health 10F □ Canada in the Contemporary World 10F

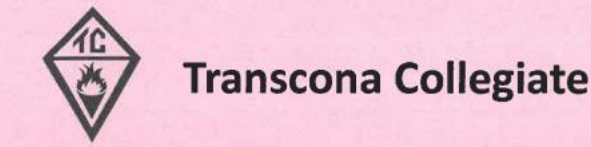

#### **Final steps:**

- " Please select up to two *alternate* option courses by marking an A beside the boxes on the previous page. These alternate courses will be considered in the event that a course does not have enough requests to run a section or does not fit into a student's timetable due to scheduling conflicts.
- " In Grade 10, students may sign up for a maximum of 8 courses.
- . Ensure you have checked off any remaining Grade 9 compulsory courses that are required for graduation.

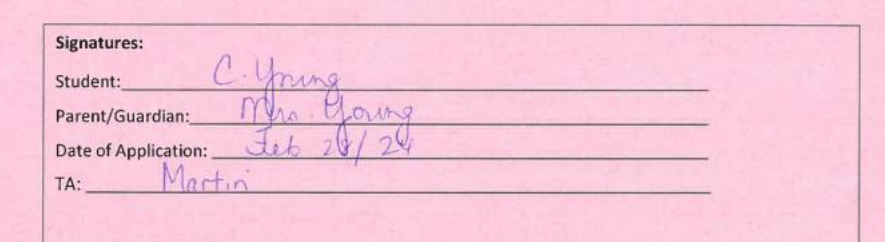

#### **HOW DO I KNOW WHICH COURSES TO TAKE?**

Start thinking about what career you may want to pursue.

The courses you take in high school may determine if you are eligible for specific postsecondary options.

# **CAREER PLANNING**

If you're unsure of a career path you can try myBlueprint. Students can log into myBlueprint using their school email, username, and password myBlueprint.ca

You can also try various surveys to explore career paths you may enjoy.

### **ALTERNATIVE WAYS TO EARN CREDITS**

- Special Language Credit- up to 4 credits
- **E** Volunteer Credit 1 credit
- **Credit(s) For Employment up to 2 credits**
- **High School Apprenticeship Program (HSAP) up** to 8 credits

**EXEGE Mrs. Young for more information about all of** the above.

## **THIS IS YOUR HIGH SCHOOL DIPLOMA Base your choices on…**

✓ **STRENGTHS/ABILITIES** ✓ **INTERESTS** ✓ **CAREER PLANS University** ✓**College** ✓**Apprenticeship** ✓**Work** ✓**CHECK OUT POST-SECONDARY COURSE ENTRANCE REQUIREMENTS**

## **ANY QUESTIONS?**

 $\bullet$ 

Ø

ā

### **FOR MORE REGISTRATION INFORMATION**

#### **CONTACT:**

Cheryl Young – current Grade 9/10 counsellor

email - [cyoung@retsd.mb.ca](mailto:cyoung@retsd.mb.ca) Teams message - Cheryl Young

**\*Make sure you bring your completed and signed Registration Form, Transcript and Grad Tracking Form to your registration, March 4th – 8th.**

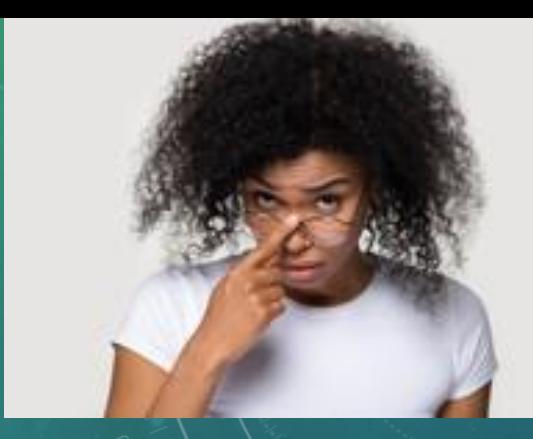

# DID YOU KNOW…

- If a student misses 4 days of school a month, they will have missed a month's worth of instruction by the end of the semester. That's 20% of the course!
- Being 10 minutes late for class every day means a student will miss 15 days of instruction over the semester!
- In a high school graduate's lifetime they make, on average, 1 million dollars more than someone without a high school diploma!

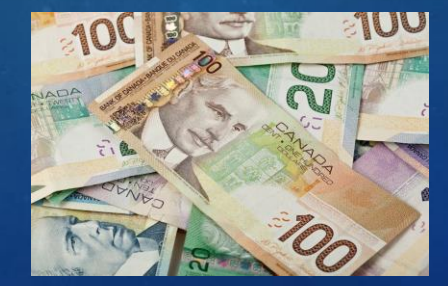

## BENEFITS OF ATTENDING YOUR CLASSES

- Better grades
- Less stress to catch up on missed work
- Building healthy relationships
- Having fun at school
- Building good habits for life
- Graduating high school

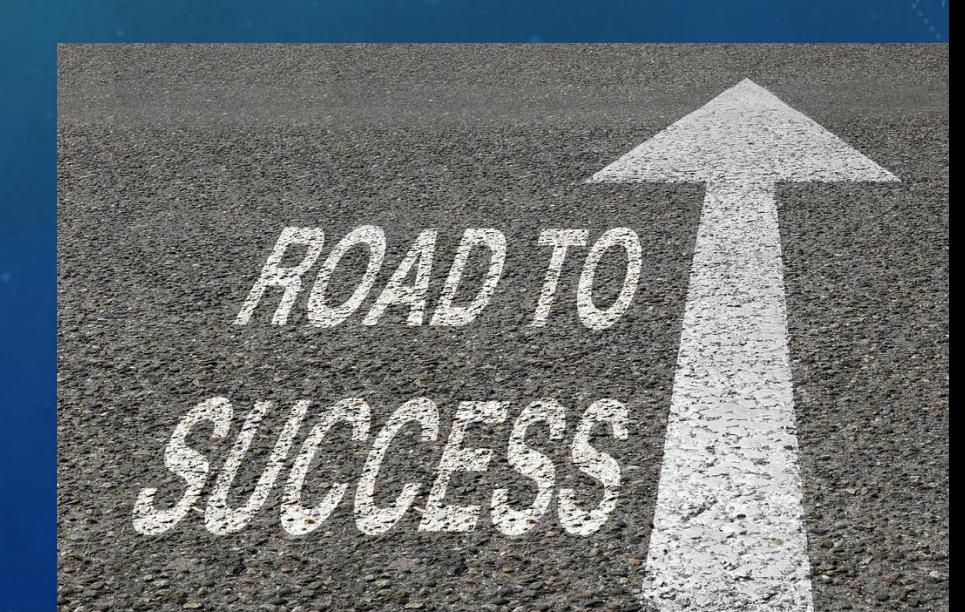